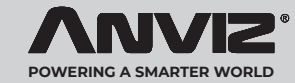

# **M-Bio**

### **Desktop and Wireless Fingerprint and Card Terminal**

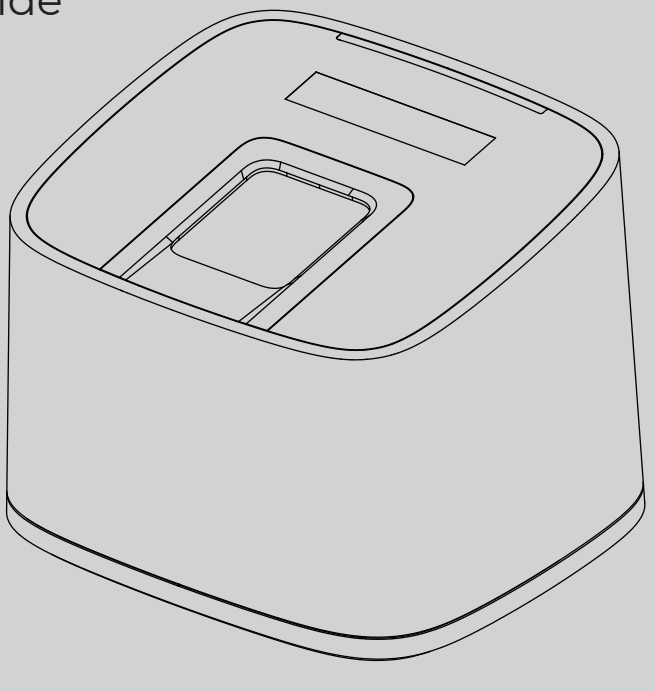

# **Package List**

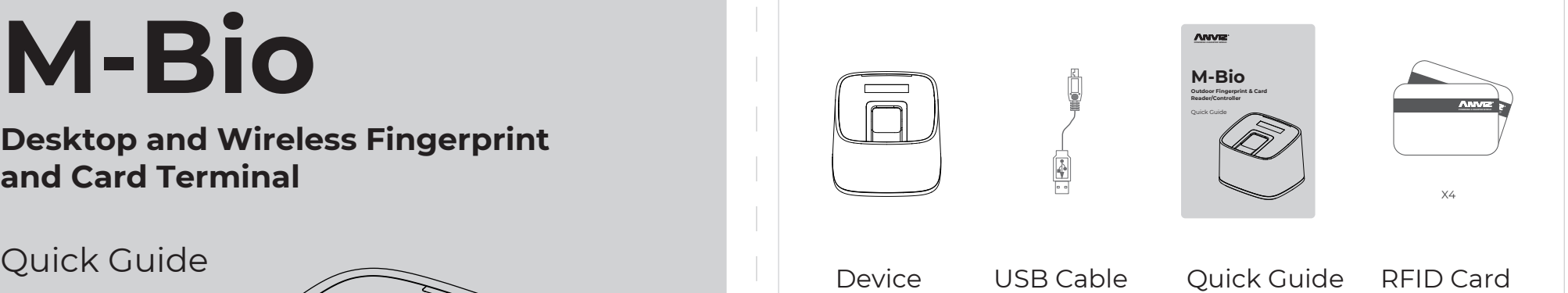

### **Notification:**

- 1. Please check if the package contains all the items listed above. Contact the distributor if there is any problem.
- 2. Please keep the product away from the magnetic field, and avoid causing any damage to the device.
- 3. Please use the original power supply or refer to the instruction to get the right power supply.
- 4. Please strictly follow the instructions to install the product. Any damage to it caused by incorrect operation and wiring are not under warranty.

1

# **Illustration for Placing Finger**

**Correct Method** ( Straighten your finger and then place it on the sensor Ensure the finger is flat and covers the entire sensor)

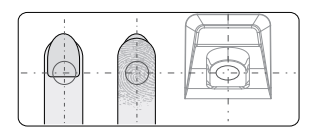

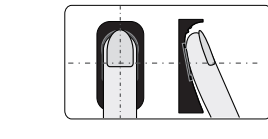

Always place finger in the center of the sensor.

Try to place your finger covers the entire sensor.

### **Incorrect Method**

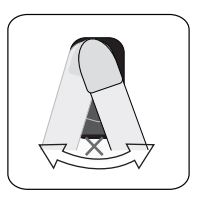

DO NOT place finger away from the center of the sensor.

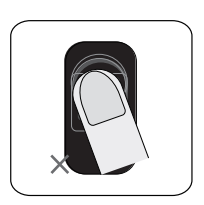

DO NOT place finger at an angle.

the sensor backlight turns off.

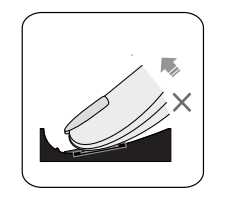

DO NOT take off finger during the fingerprint verification

process.

DO NOT just use your fingertip.

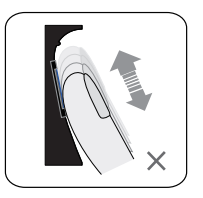

DO NOT slide your finger during the fingerpint verification process.

### **Appearance**

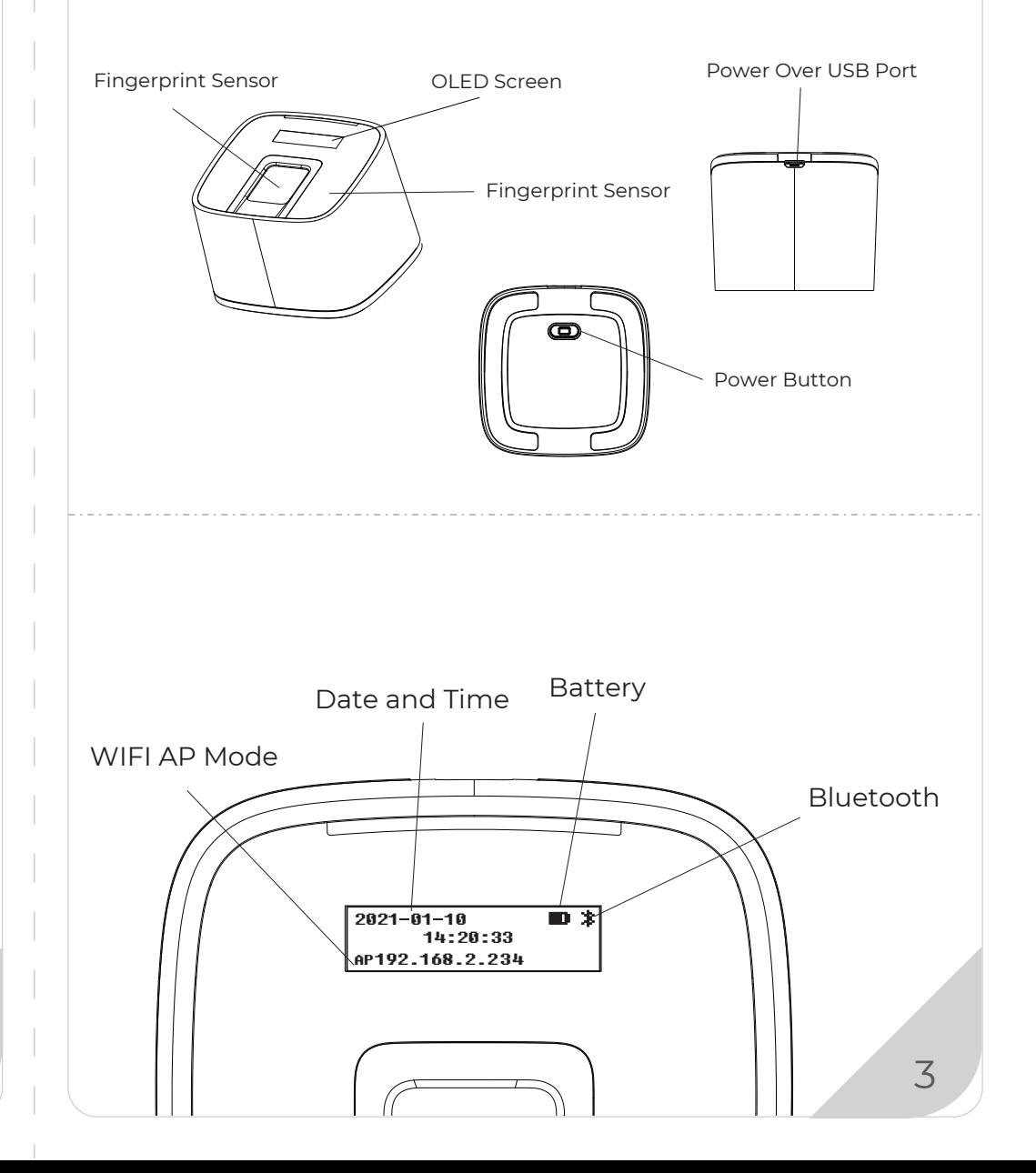

2

### **IMPORTANT:**

M-Bio is suitable for USB 5V power supply only. Power on the device still the device screen display as below:

### **Register User:**

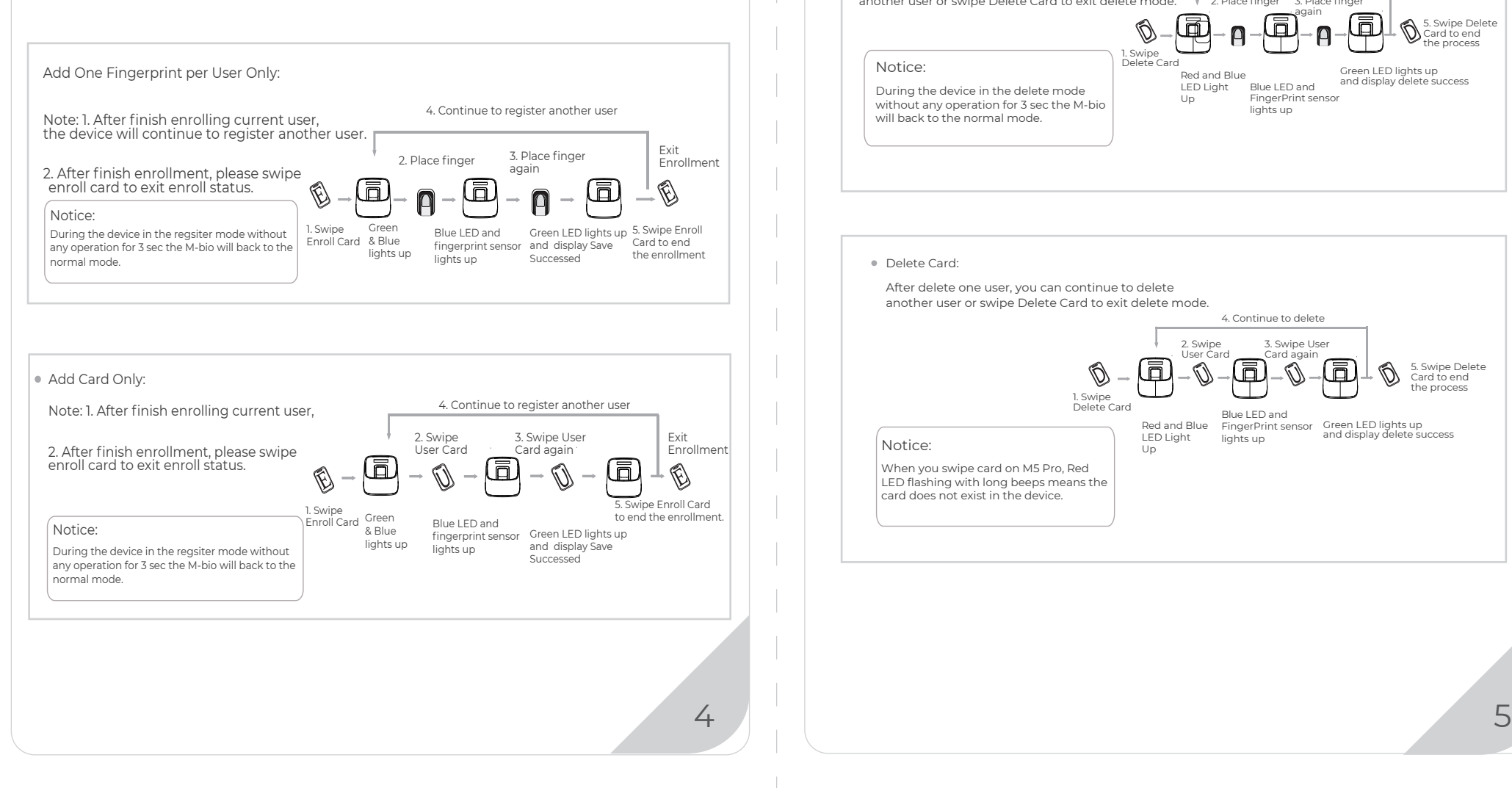

## **Operation Guide Operation Guide**

### **Delete User:**

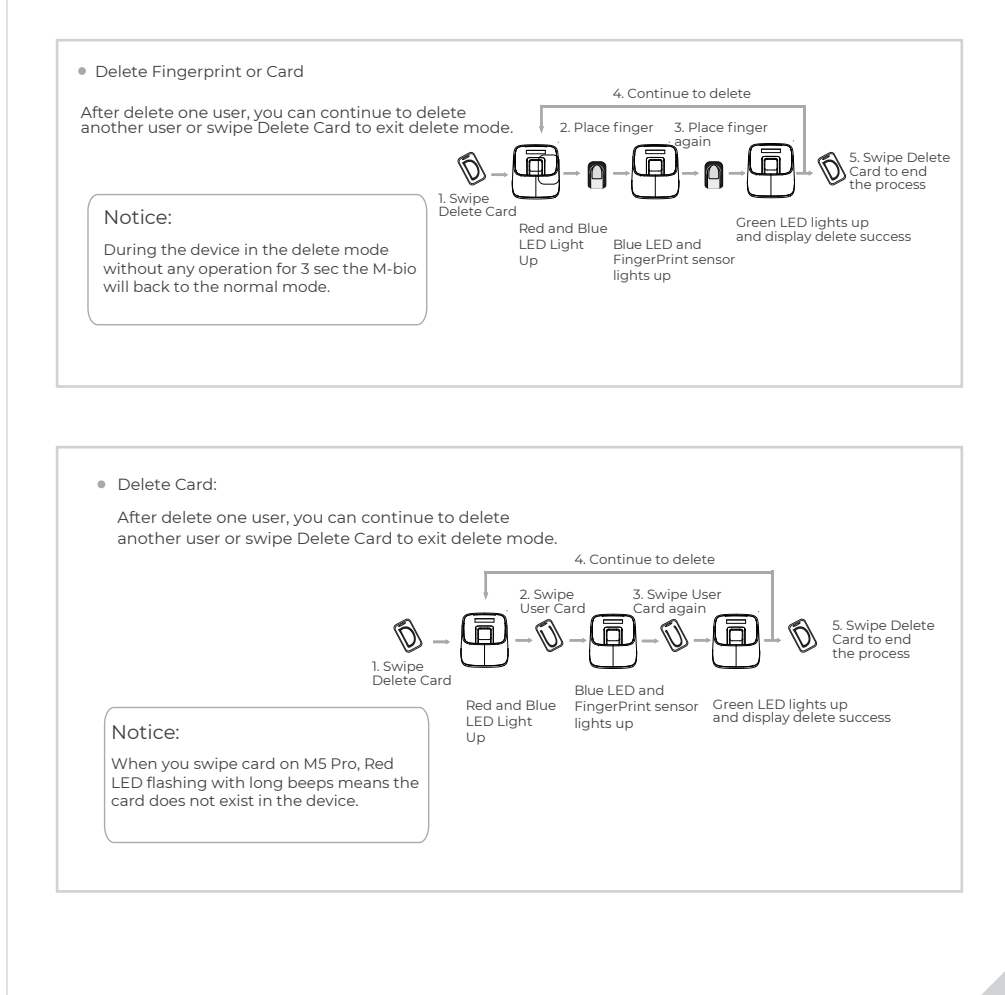

# **Login WebServer**

# **ANVIZ**

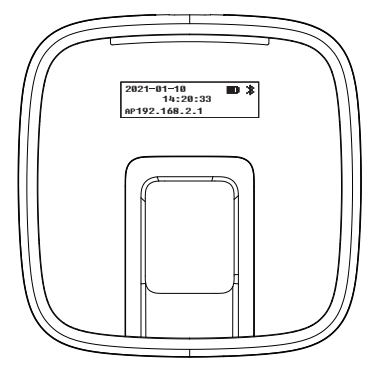

Login to M-bio Webserver to manage the device. M-bio is default with WIFI AP funciton. Please connect M-Bio WIFI AP **WIFI SSID: M-bio Default Password: 123456789**

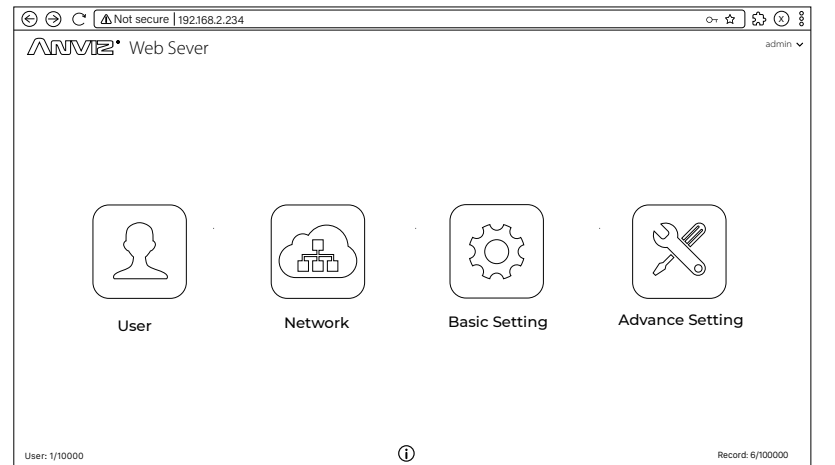

The Webserver Login **Account: admin Password: 12345**

Anviz brand and product are trademarked and protected under law of the United States. Unauthorized use is prohibited.

For more information, please visit www.anviz.com, or send email to sales@anviz.com for more help. © 2021 Anviz Global Inc. All Rights Reserved.

202101

6

In order to protect the environment, Anviz has decided to go "CD Free" campaign since June 1st 2019. We will provide QR code for you to download the electronic documents to make sure that you understand how to install and use Anviz devices.

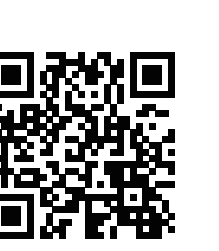

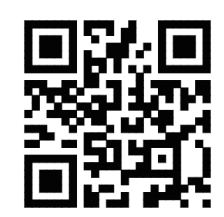

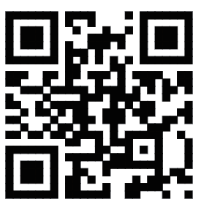

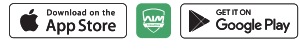

https://bit.ly/2Vn0wh6 https://bit.ly/2J9qA95

CrossChex Mobile App Google Contract Anviz

Anviz brand and product are trademarked and protected under law of the United States. Unauthorized use is prohibited.

For more information, please visit www.anviz.com, or send email to sales@anviz.com for more help.

@2021 Anviz Global Inc. All Rights Reserved.